# **elearning.energyinbasilicata.com**

# **Energy in Basilicata**

è un percorso **PCTO.** 

Il progetto permette di **visitare** a distanza i **luoghi** dell'**energia** in Val d'Agri e offre un **percorso professionalizzante** dedicato all'energia e all'ambiente.

### Il **progetto** è diviso in:

- **1. e-learning** auto-apprendimento 10 ore
- **2. project work**  apprendimento collaborativo 10 ore

Il **certificato** di **partecipazione** PCTO sarà rilasciato a **chiusura** dell'**attività formativa.**

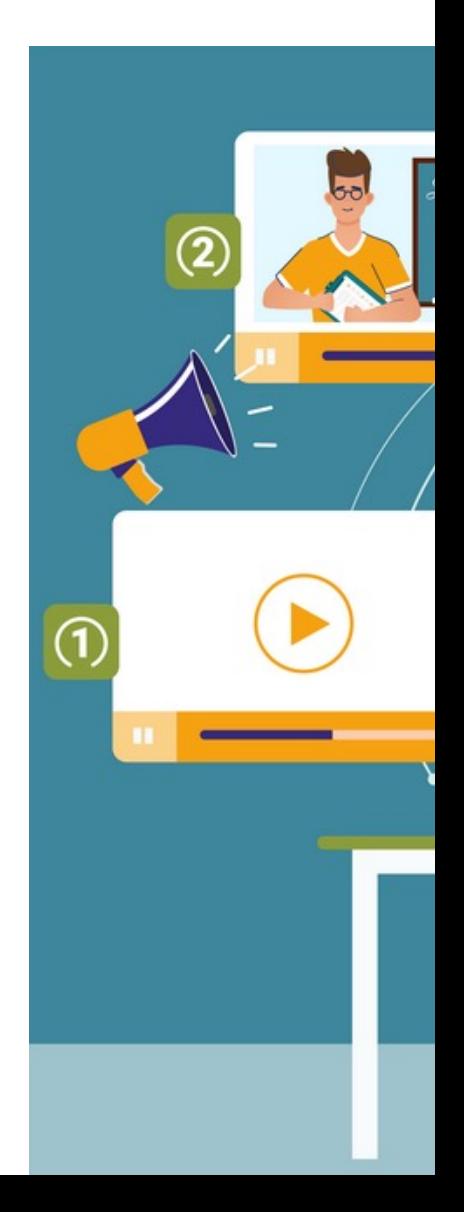

#### **Funzionamento del percorso formativo**

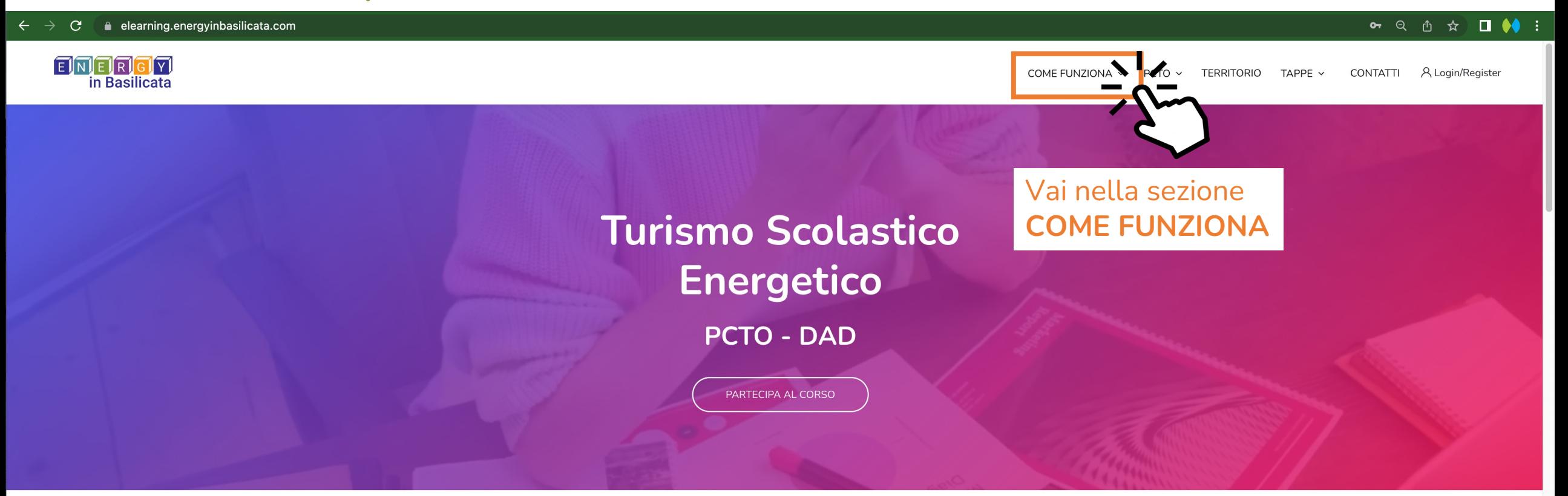

I nostri corsi

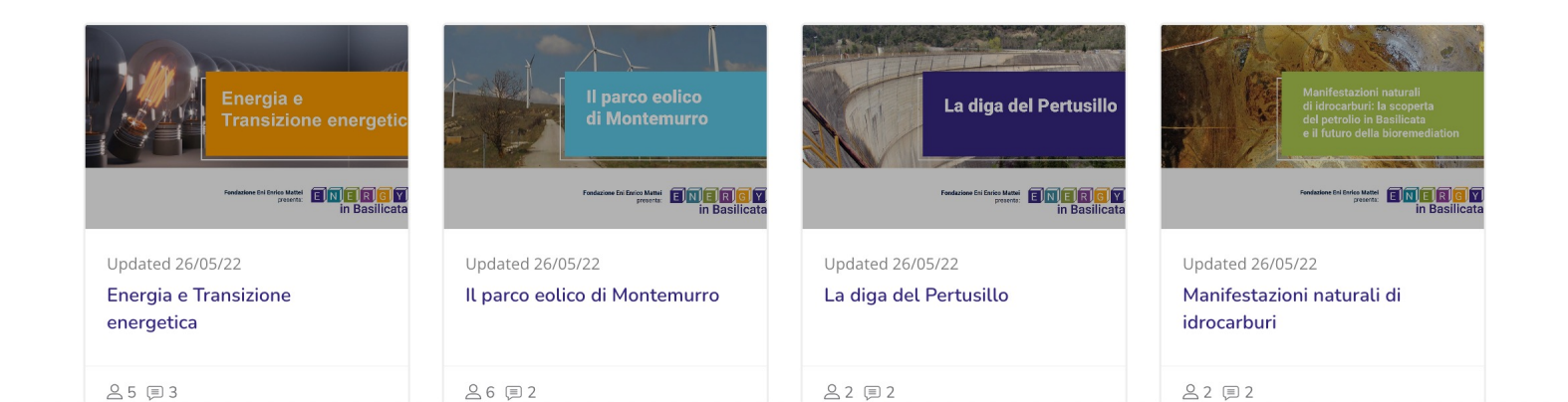

2

#### **Istruzioni di funzionamento del percorso PCTO**

#### $C$   $\bullet$  elearning.energyinbasilicata.com/mod/page/view.php?id=126  $\leftarrow$   $\rightarrow$

#### EMERGA in Basilicata

**○ Q ① ☆ □ ◆** :

COME FUNZIONA V  $PCTO ~~$ TERRITORIO TAPPE  $\sim$ CONTATTI A Login/Register

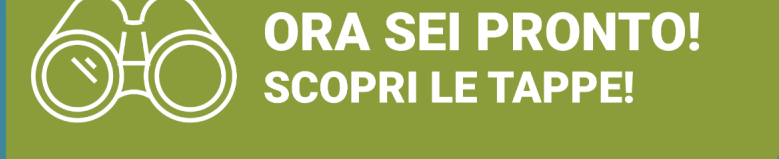

Clicca sulla freccia e scopri le tappe oppure dal menù a tendina scegli la tappa e METTITI IN VIAGGIO!

### Leggi la pagina poi

Scorri in fondo alla pagina

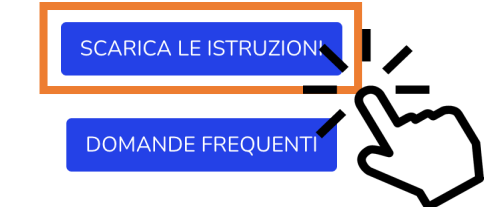

**IL PROGETTO** 

Cos'è

Contatti

Come funziona

è possibile scaricare il documento con le **Istruzioni** e vedere le risposte alle **Domande Frequenti**

 $\mathbf{v}$ 

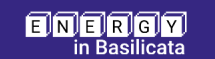

Contatti

₹+39 0975 311259

energyinbasilicata@feem.it

**Privacy Policy Cookie Policy** Informativa trattamento

**FEEM SRL** 

Corso Magenta 63

PIVA IT13336530152

20123 Milano MI

3

#### **Sezione Territorio – video e informazioni del contesto**

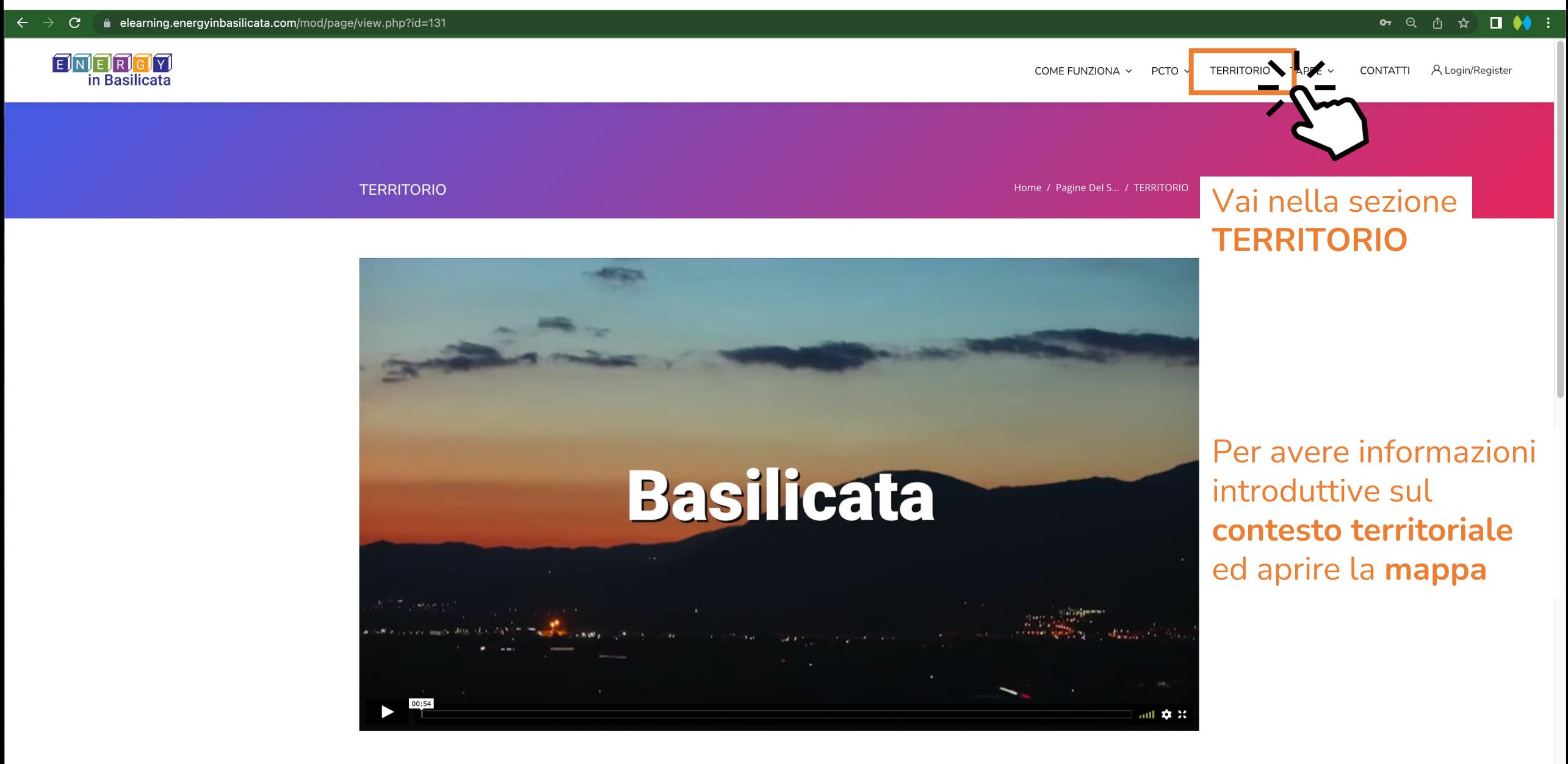

Terra di Luce La Basilicata viene chiamata anche Lucania, ossia "Terra di luce": già dal suo nome è forte la presenza energetica che caratterizza il suo territorio.

 $\Delta$ 

#### **Sezione TAPPE - argomenti del percorso formativo**

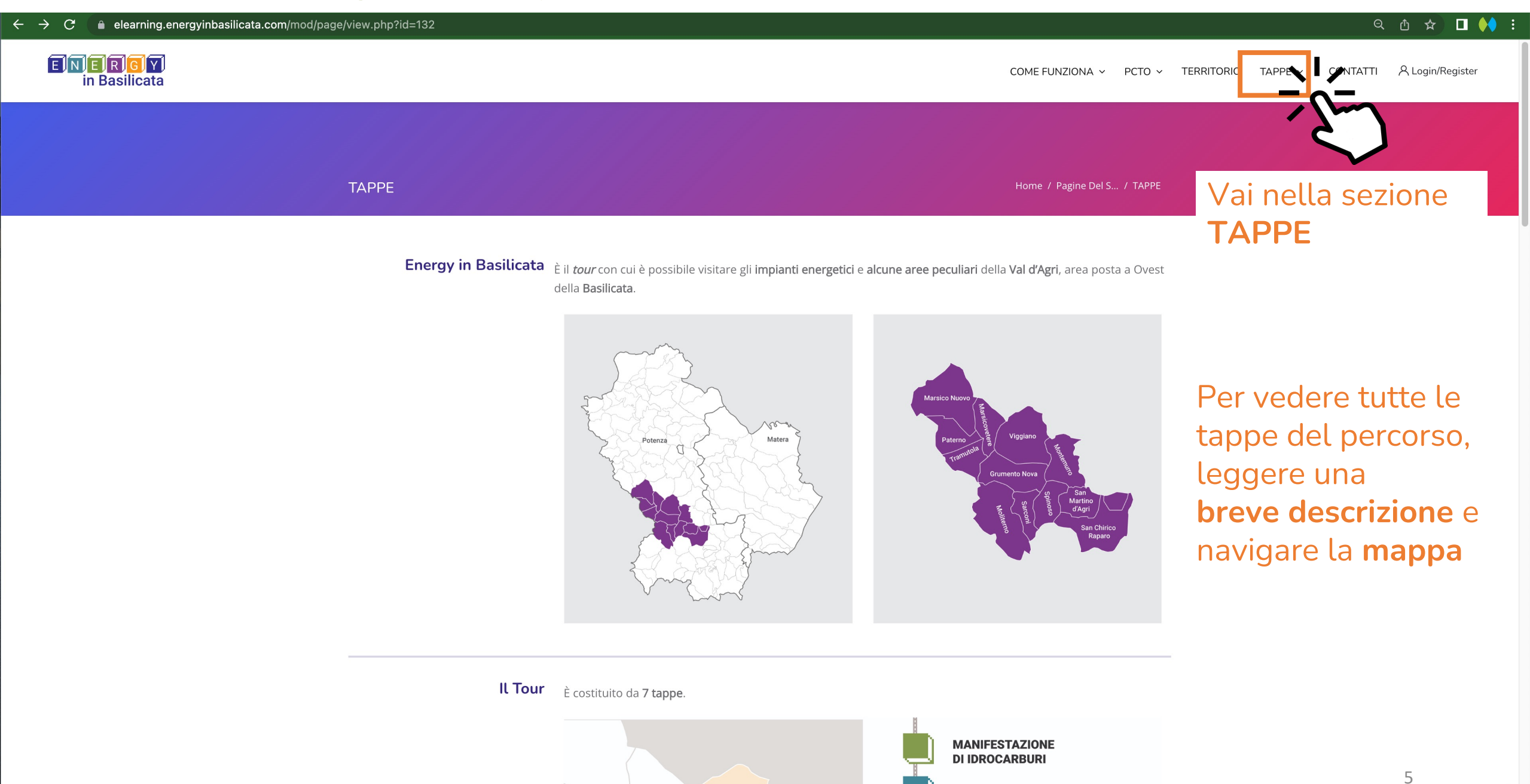

**CENTRO OLIO VAL D'AGRI** 

#### **Sezione TAPPE - argomenti del percorso formativo**

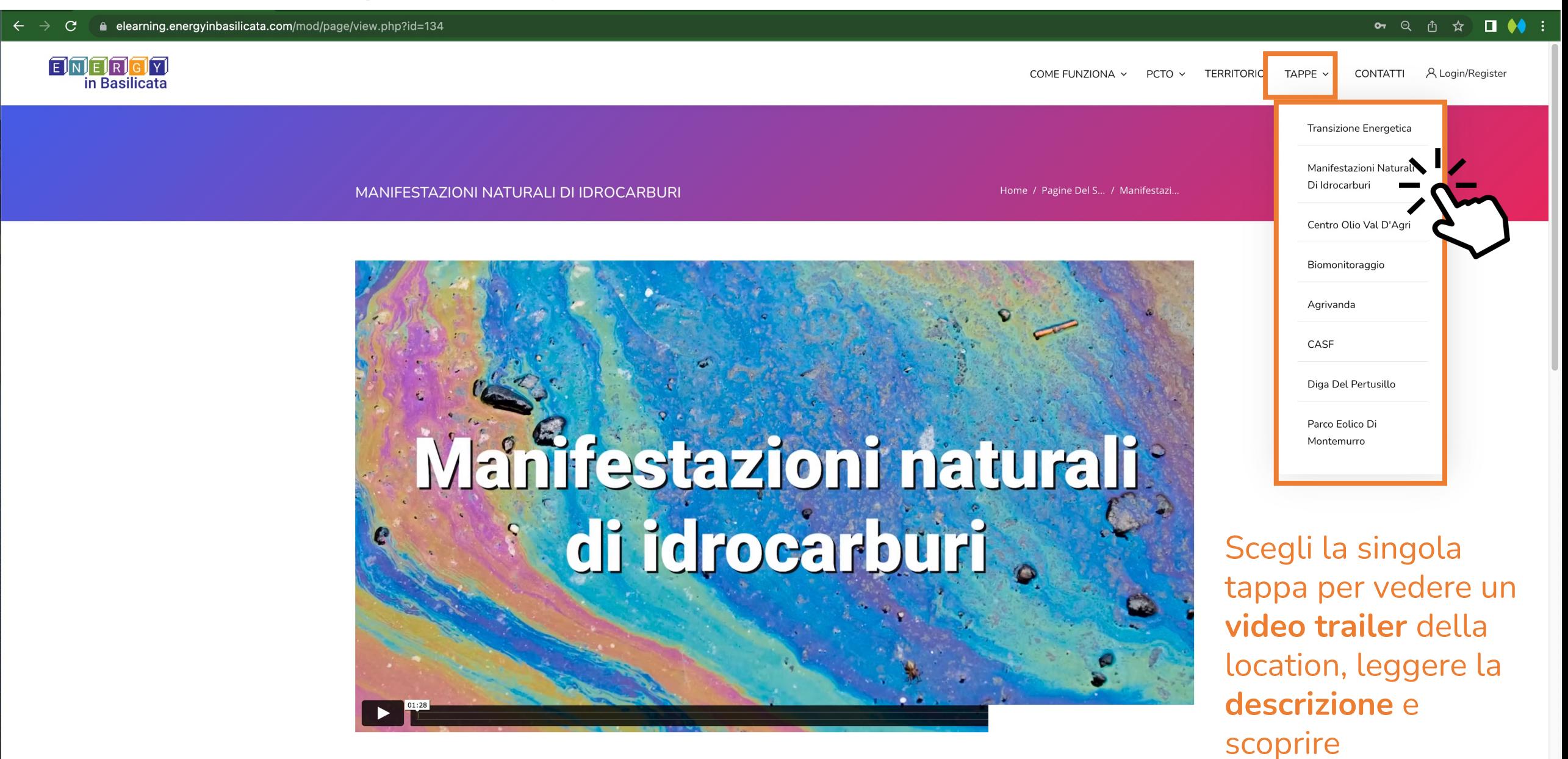

In un piccolo borgo della Basilicata, Tramutola, è possibile assistere ad un fenomeno più raro: la fuoriuscita spontanea di petrolio e acqua sulfurea dal terreno.

Gli affioramenti naturali di petrolio, noti sin dall'antichità alla popolazione del luogo, hanno

 $\mathcal{L}_{\mathcal{A}}$ 

**dove si trova** 6

### **Registrazione, raccolta dati e rilascio credenziali di accesso**

Al fine di registrarsi alla piattaforma elearning.energyinbasilicata.com

ogni studente deve fornire al proprio docente i seguenti dati:

- nome.cognome
- Indirizzo email

il docente richiedente la partecipazione al PCTO o suo delegato si occuperà della **raccolta dei dati**  degli studenti completi di classe, sezione e nome istituto e li fornirà al personale che gestisce la piattaforma.

*Al docente saranno comunicate le credenziali per accedere alla piattaforma, le farà avere agli studenti.*

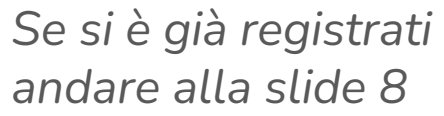

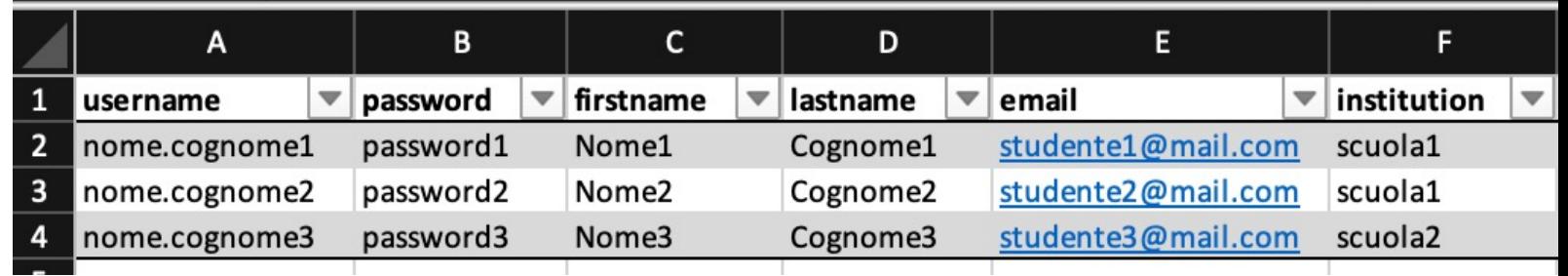

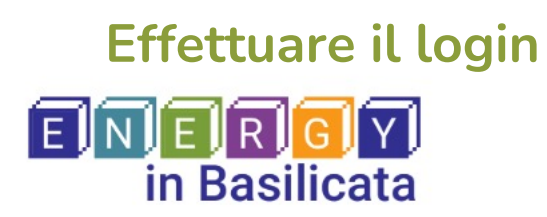

CONTATTIN A Login/Register **TERRITORIO** TAPPE  $\vee$ COME FUNZIONA V  $PCTO \sim$ 

È possibile fruire il corso PCTO effettuando il *log in*  a questo indirizzo*:* https://elearning.energyinbasilicata.com/login/

Oppure premere «Login/Register» Nel menù principale in alto a destra

# **Turismo Scolastico**

*Non occorre ripetere la procedura di iscrizione per poter accedere al corso!* 

#### Login to your account

Don't have an account? Sign up!

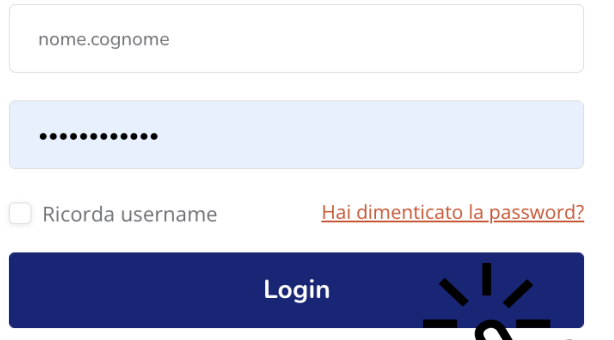

#### **Inserire**

- nome.cognome
- password

#### e premere sul bottone «LOGIN»

#### **Dashboard, accesso (login) avvenuto**

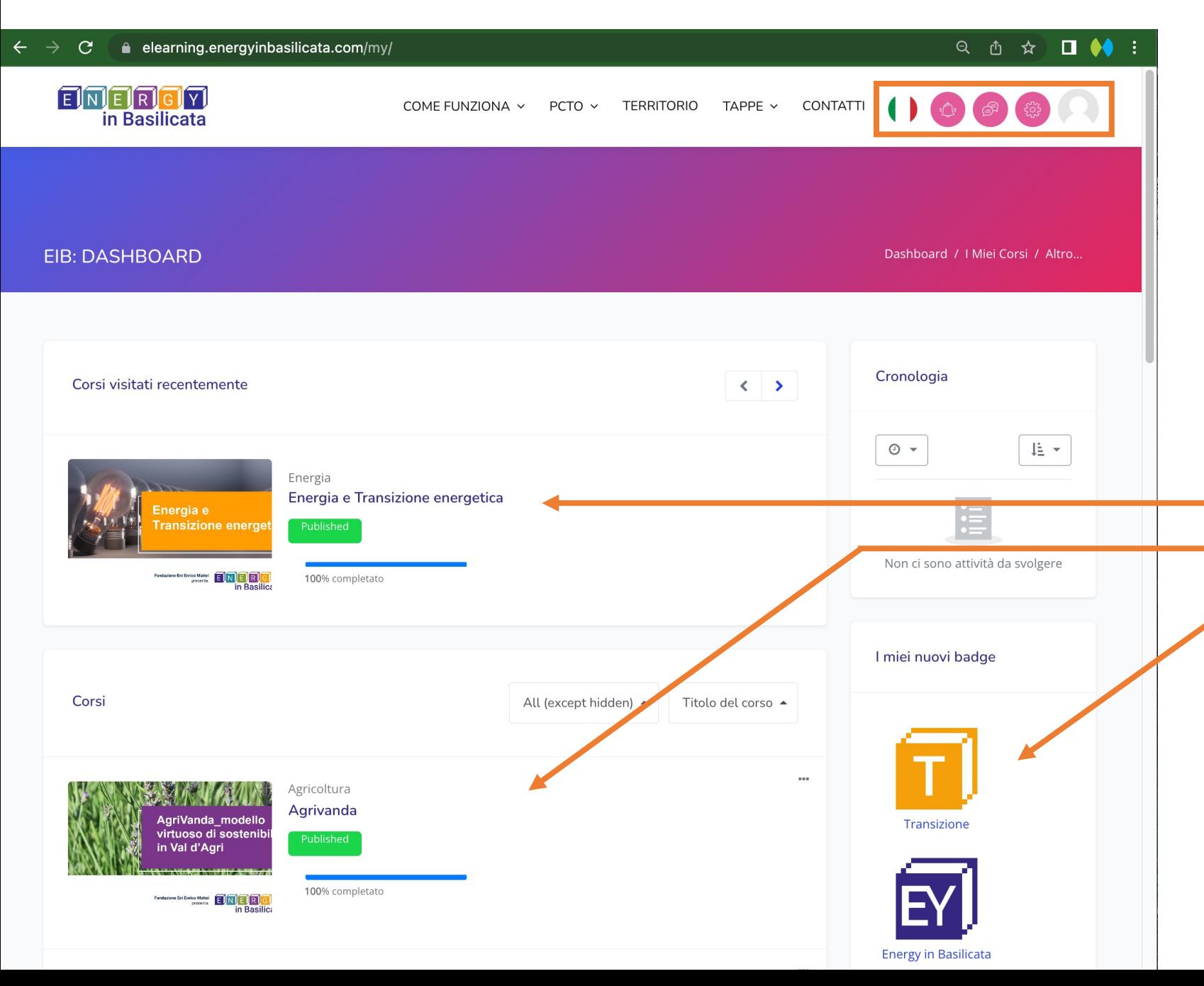

Una volta inserite le credenziali di accesso, in alto appare un **menù utente**.

Si apre la **Dashboard**. ossia la pagina che raggruppa i moduli:

> • **Corsi** visitati di **recente** • **Corsi a cui si è iscritti** • **Badge acquisiti** a seguito del passaggio di ogni corso

*È ora possibile visualizzare la sezione personale dell'e-learning e seguire i corsi.*

### **Come uscire (logout)**

![](_page_9_Picture_1.jpeg)

È possibile uscire in qualsiasi momento dall'area personale:

- premendo sull'**icona** dell'**utente** dal menù in alto a destra
- e selezionando «**Esci**»

#### **Scelta del corso**

![](_page_10_Picture_1.jpeg)

#### **Pagina del corso, i contenuti**

![](_page_11_Picture_1.jpeg)

### **La sezione e-learning – Corso PCTO - I° FASE** *di autoapprendimento*

**BIOMONITORAGGIO API** 

Dashboard / I Miei Corsi / AMBiente-API

13

![](_page_12_Figure_3.jpeg)

### **La sezione e-learning – Corso PCTO - I° FASE** *-* **Videolezione**

![](_page_13_Figure_1.jpeg)

### **La sezione e-learning – Corso PCTO - I° FASE - Approfondimenti**

![](_page_14_Figure_1.jpeg)

### **La sezione e-learning – Corso PCTO - I° FASE - Scaricare la lezione**

È possibile Scaricare il documento della

Introduzione

**Annunci** 

Biomonitoraggio Api

**Biomonitoraggio Api** 

**Ra** Videolezione

Approfondimenti

![](_page_15_Picture_8.jpeg)

![](_page_15_Picture_9.jpeg)

### **La sezione e-learning – Corso PCTO - I° FASE – Test di verifica apprendimento**

![](_page_16_Figure_1.jpeg)

### **La sezione e-learning – Corso PCTO - I° FASE – Test di verifica apprendimento - Domande**

 $\mathcal{C}$ ≙ elearning.energyinbasilicata.com/mod/quiz/attempt.php?attempt=193&cmid=64  $\rightarrow$ 

#### Q 凸 ☆  $\Box$   $\bullet\bullet$

![](_page_17_Figure_3.jpeg)

#### DOMANDA<sub>2</sub>

Risposta non ancora data

Punteggio max.: 1,00

P Contrassegna domanda

୍ଥିତି Modifica domanda

#### Quali sono i principali vantaggi dell'energia eolica?

Scegli un'alternativa:

- $\circ$  1. È molto inquinante
- O 2. È un'energia gratuita ed inesauribile
- O 3. È un'energia particolarmente difficile da sfruttare

DOMANDA<sub>3</sub>

### **La sezione e-learning – Corso PCTO - I° FASE – Test di verifica apprendimento – Termina tentativo**

#### DOMANDA<sub>26</sub>

- Risposta non ancora data
- Punteggio max.: 1,00
- P Contrassegna domanda

#### Dove trova largo impiego la coltivazione della rosa damascena?

- Scegli un'alternativa:
- $\circ$  1. Industria dolciaria
- $\bullet$  2. Industria cosmetica
- O 3. Preparazione di infusi
	- Annulla la scelta

#### DOMANDA<sub>27</sub>

- Risposta non ancora data
- Punteggio max.: 1,00
- P Contrassegna domanda

#### Come vengono anche "definite" le api?

- Scegli un'alternativa:
- $\bigcirc$  1. Le scudiere dei fiori
- 2. Le sentinelle dell'ambiente
- O 3. Le guardiane dell'alveare

#### Annulla la scelta

Controllare di aver risposto correttamente a tutte le domande.

Alla fine della pagina premere sul **bottone «Termina il tentativo…»**

![](_page_18_Picture_23.jpeg)

### **La sezione e-learning – Corso PCTO - I° FASE – Test di verifica apprendimento – Riepilogo**

#### Test di verifica apprendimento Navigazione quiz Riepilogo del tentativo  $2|3|4|5|6|7$ Domanda Stato  $18$  |  $19$  | Risposta salvata  $23||24||25||26||27$  $\overline{2}$ Risposta salvata  $\overline{3}$ Risposta salvata Risposta salvata  $\overline{4}$ Qui è possibile controllare se le  $\overline{5}$ Risposta salvata risposte sono state salvate 6 Risposta salvata  $\overline{7}$ Risposta salvata 8 Risposta salvata Se ci si accorge di risposte non 26 Risposta salvata salvate premere 27 Risposta salvata «**Torna al tentativo**» Torna al tentativo Controllare il tempo residuo. TEMPO RIMASTO 0:26:24 Questo tentativo deve Se si è risposto tutto premere Invia tutto e termina «**Invia tutto e termina**»

Comparirà la schermata di riepilogo del tentativo di risposta alle domande del Test di verifica di apprendimento

#### **La sezione e-learning – Corso PCTO - I° FASE – Test di verifica apprendimento – Riepilogo**

#### Test di verifica apprendimento Navigazione quiz Riepilogo del tentativo  $2|3|4|5|6|7$ Domanda Stato  $17$  |  $18$  |  $19$  | Risposta salvata  $23||24||25||26||27$  $\overline{2}$ Risposta salvata  $\overline{\mathbf{3}}$ Risposta salvata  $\overline{4}$ Risposta salvata  $\overline{5}$ Risposta salvata Con il tasto RETAKE si può 6 Risposta salvata effettuare il test altre **tre volte.**  $\overline{7}$ Risposta salvata (cancellando i risultati 8 Risposta salvata precedenti!) 26 Risposta salvata 27 Risposta salvata Torna al tentativo TEMPO RIMASTO 0:26:24 Questo tentativo deve essere inviato entro Monday, 12 September 2022, 12:18. Invia tutto e termina

In questo caso non avendo ottenuto il 70% di risposte esatte, il quiz risulta FAILED. Compare la croce rossa

In totale il test può essere svolto **3 volte.**

> si possono verificare le risposte date.

#### **La sezione e-learning – Corso PCTO - I° FASE – Test di verifica apprendimento – Revisione**

#### elearning.energyinbasilicata.com/mod/guiz/review.php?attempt=195&cmid=78

![](_page_21_Picture_2.jpeg)

## domanda è stata risposta correttamente e la correzione.

#### **La sezione e-learning – Corso PCTO - I° FASE – Test di verifica apprendimento – Feedback**

![](_page_22_Figure_1.jpeg)

#### **La sezione e-learning – Corso PCTO - I° FASE – Test di verifica apprendimento – Ritenta**

![](_page_23_Figure_1.jpeg)

#### **La sezione e-learning – Corso PCTO - I° FASE – Corso passato e Badge rilasciato**

![](_page_24_Picture_71.jpeg)

la sufficienza del

### **La sezione e-learning – Corso PCTO - I° FASE – Valutazioni**

![](_page_25_Picture_60.jpeg)

### **La sezione e-learning – Corso PCTO - I° FASE – Tutti i corsi passati e Badge finale rilasciato**

![](_page_26_Picture_71.jpeg)

Ambiente

### **La sezione e-learning – Corso PCTO - I° FASE – Tutti i corsi passati e Badge finale rilasciato**

![](_page_27_Picture_1.jpeg)

**Come si fa a sapere se si è completato il PCTO?**

Nel proprio profilo sono elencati tutti i Badge e deve comparire

• **Badge «Energy in Basilicata»** rilasciato

*Se non compare, probabilmente non avete superato gli altri corsi*

28

### **Project Work – Corso PCTO - II° Fase - Apprendimento collaborativo**

Il project work sarà un vero è proprio lavoro di progettazione che coinvolgerà tutti gli **studenti della classe**.

I formatori saranno a disposizione dei docenti per chiarimenti sulle attività di progettazione e si occuperanno della valutazione dei project work.

Per i docenti sarà possibile confrontarsi con i tutor di Energy in Basilicata per chiedere chiarimenti in merito al project work. L'istituto potrà fare richiesta di una diretta streaming alla presenza di tutte le classi **per la restituzione delle valutazioni** del **project work** con un formatore di Energy in Basilicata**.**

Per prenotare lo streaming inviare una mail a: **energyinbasilicata@feem.it**

![](_page_28_Picture_5.jpeg)

![](_page_28_Picture_6.jpeg)

# **PRENOTA UN COLLOQUIO COL FORMATORE**

**Project Work – Corso PCTO - II° Fase -** materiale utile e di supporto alla seconda fase

![](_page_29_Figure_1.jpeg)

#### IMPORTANTE PRIMA DI ANDARE

A termine dell'intero percorso PCTO chiediamo gentilmente di compilare un breve questionario di gradimento, dura 3 minuti!

Ci aiuterà a capire se le aspettative sono state soddisfatte e come possiamo migliorare. Il questionario è anonimo.

**Grazie per la collaborazione.**

![](_page_30_Picture_5.jpeg)

#### **ENERGYINBASILICATA - PCTO DIGITAL**

La preghiamo gentilmente di compilare questo breve questionario di gradimento, ci aiuterà a capire se le sue aspettative sono state soddisfatte e come possiamo migliorare. Il questionario è anonimo. Grazie della collaborazione.

#### \*Campo obbligatorio

Nome istituto '

La tua risposta

Data di compilazione del questionario \*

Data

gg/mm/aaaa □

![](_page_30_Picture_86.jpeg)

Non inviare mai le password tramite Moduli Google